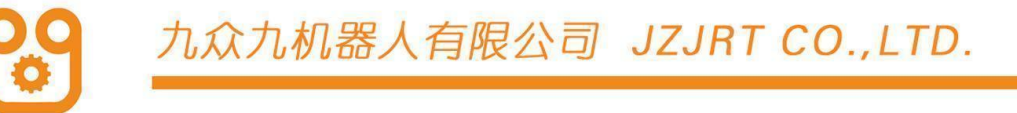

九众九机器人 TRLSL

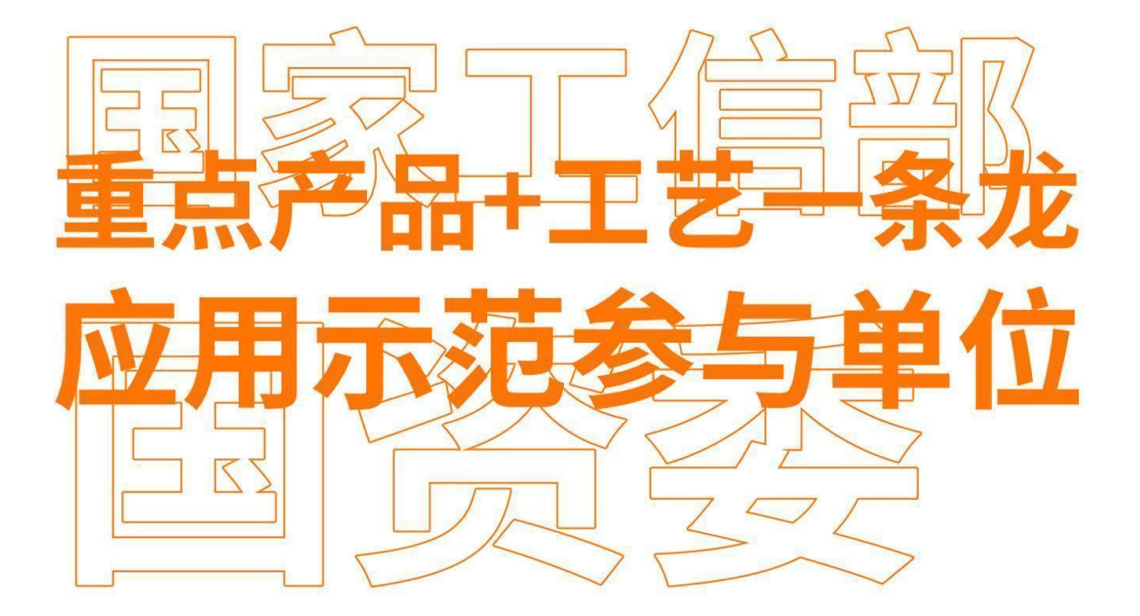

# 多机模式与 双机协作 IJ स्थि ।

Multi-Robot Mode and Dual Robot Cooperation Function Manual

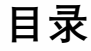

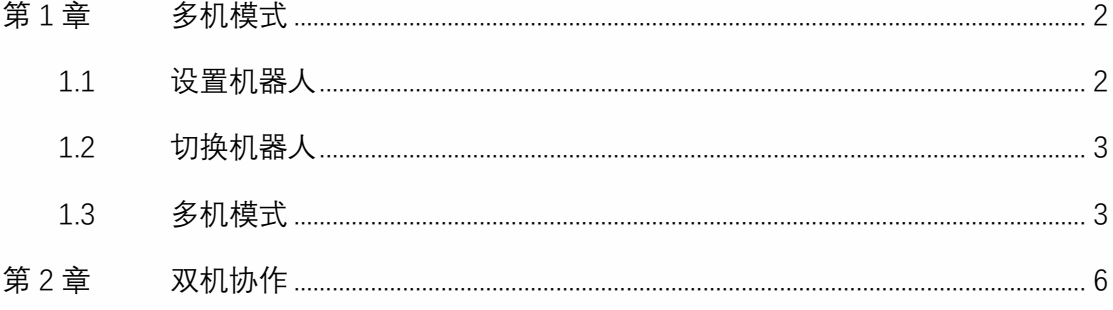

## 第1章 多机模式

<span id="page-2-0"></span>本产品支持最多同时控制 4 个机器人,本章将介绍如何设置同时操控机器人个数、切换机 器人分别示教、多机同时运行程序的方法与步骤。

#### 1.1 设置机器人

<span id="page-2-1"></span>在设置界面下的机器人选择界面中来进行机器人个数及各机器人类型选择操作。

具体步骤如下:

- 1. 将权限切换为"管理员";
- 2. 进入"设置-机器人参数-机器人配置"界面;
- 3. 在"机器人数目"下拉框中可以选择要同时控制的机器人数目如下图所示。当数目为 1 时为单机模式,此时改变机器人 1 的机器人型号,示教器的界面也会随之改变;

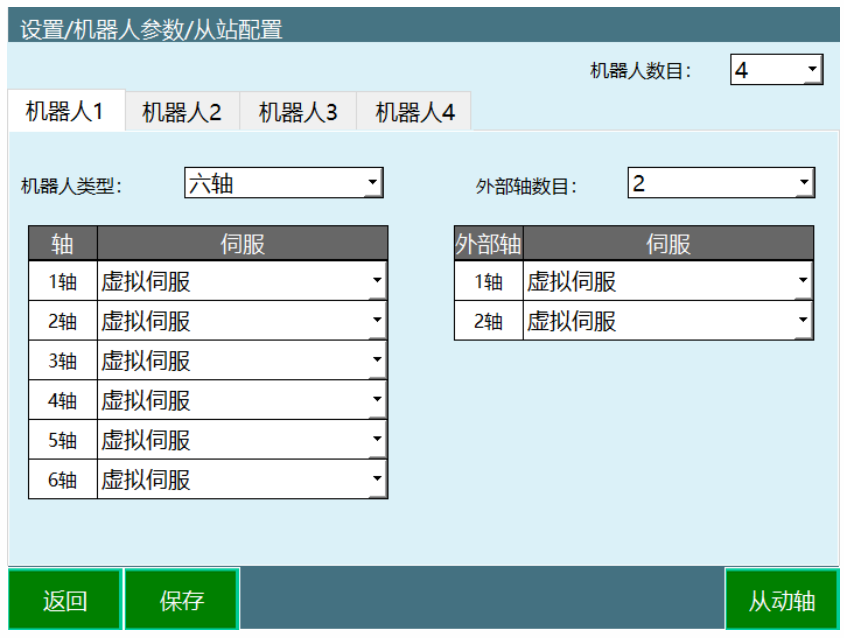

- 4. 选择好数目后需要设定每一个机器人的型号和与其对应的伺服型号,机器人的顺序是 由控制器与机器人串联的先后顺序决定的;
- 5. 所有机器人的型号与伺服型号设置好后按下【确定】按钮保存;
- 6. 重启。

机器人顺序如下图所示:

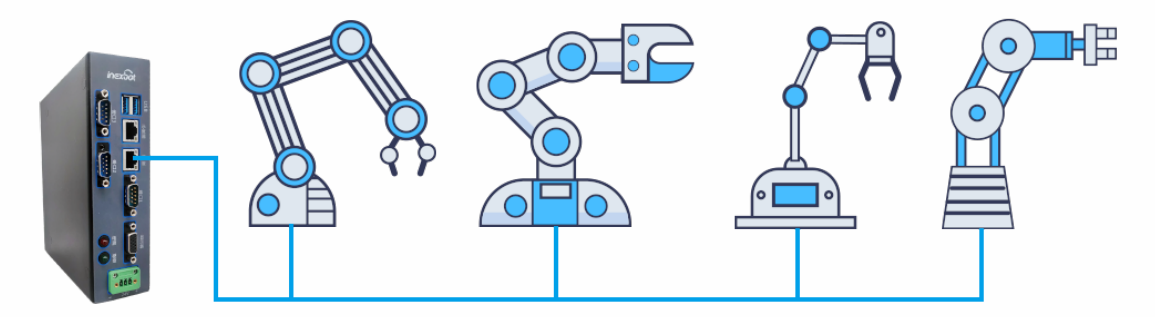

#### 1.2 切换机器人

- <span id="page-3-0"></span>● 当模式选择钥匙在"示教模式"处,按下【Rob】按键,可以在各机器人之间切换,分别 进行示教。此时上方状态栏内的"机器人"一栏会显示当前操作机器人的序号。
- 各个机器人之间的作业文件不通用,切换机器人的同时作业文件也切换。
- 当切换机器人为不同类型时, 各相关界面也会改变。当切换的机器人类型为四轴 SCARA 机器人时,"DH 参数设置"、"用户坐标系设置"、"关节参数设置"、"机器人零点 位置"、"伺服状态"、"IMOV 指令插入"等界面将切换为当前机器人轴数的模式;
- 界面右侧的坐标系也会改变,当前机器人有多少个轴,该处显示多少个轴。

### 1.3 多机模式

#### <span id="page-3-1"></span>**主界面**

当模式选择钥匙在"运行模式"和"远程模式"处,按下【Rob 按键】,可以在各个机器人 之间切换,并可以进入多机模式,此时界面如下:

#### 九众九机器人有限公司 JZJRT CO.,LTD.

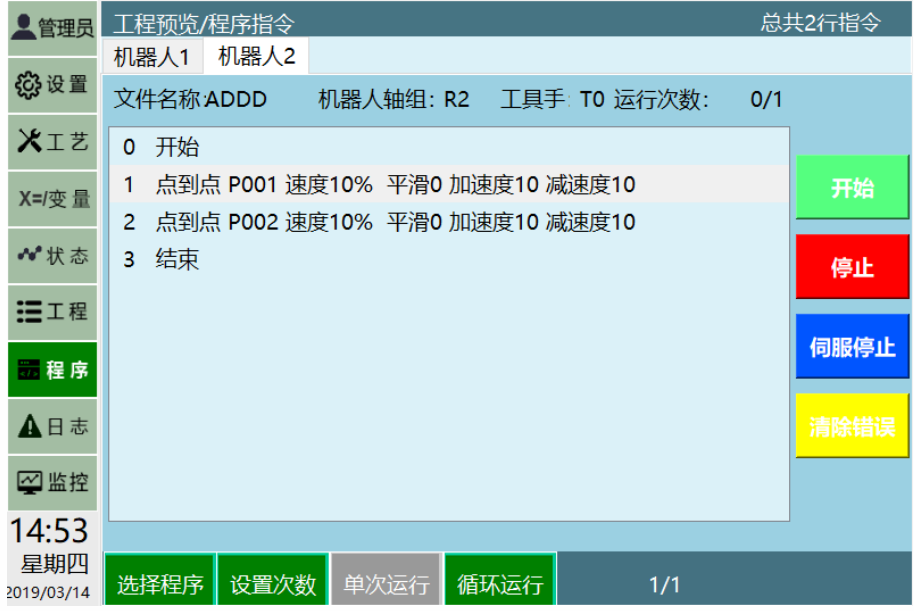

按下【选择程序】,可以在各个程序之间选择,此时界面如下:

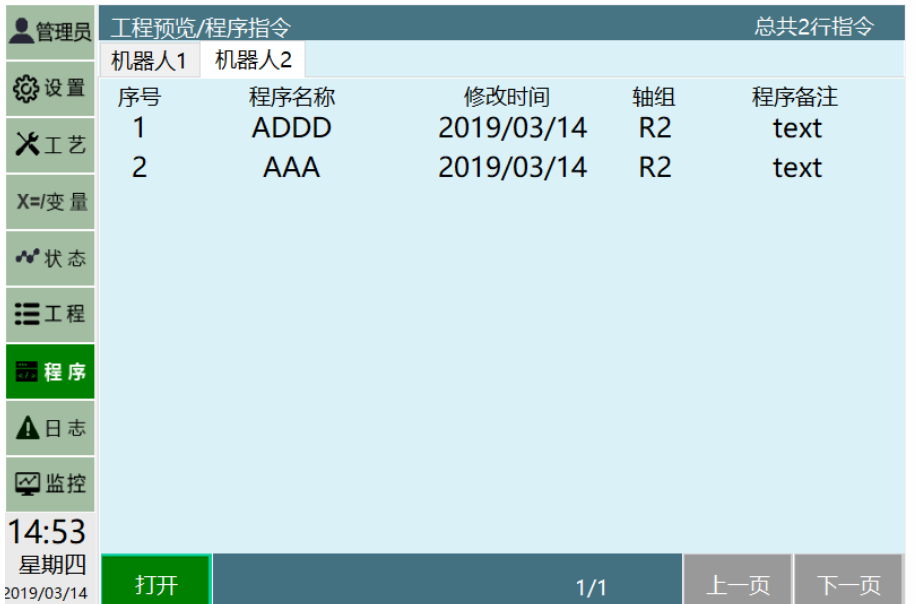

选中程序后点击界面底部操作区的【打开】按钮,设置当前程序为当前机器人运行的 程序。

**操作区**

在此模式中只能进行开始、停止运行程序的操作。

点击界面上方操作区的【机器人 1】按钮,【机器人 2】按钮,【机器人 3】按钮, 【机器人 4】按钮,用来切换各机器人显示界面。

点击界面右侧操作区的【开始】按钮,针对当前机器人进行选择程序的运行的操作。

#### 九众九机器人有限公司 JZJRT CO.,LTD.

点击界面右侧操作区的【停止】按钮,针对当前机器人运行过程中停止的操作。 点击界面右侧操作区的【伺服准备】按钮,针对当前机器人进入伺服准备状态。 点击界面右侧操作区的【清除错误】按钮,针对当前机器人清理出现的伺服错误。 点击界面底部操作区的【设置次数】按钮,设置当前机器人运行次数后停止的操作。 点击界面底部操作区的【循环模式】按钮,设置当前机器人运行次数为无穷大一直运 行的操作。

点击界面底部操作区的【选择程序】按钮, 设置当前机器人运行的程序。

示教器上的【START】、【STOP】物理按键针对所有机器人,按下后所有机器人开始 运行或停止运行。

# 第2章 双机协作

<span id="page-6-0"></span>双机协作时请使用两台相同的六轴机器人,配置两台机器人请参照多机模式设置。 两台机器人的关节参数和 DH 参数请填写为相同的数值。

若要启用双机协作,请在"设置-机器人参数-运动参数"中打开双机协作使能。

注 1: 关闭双机协作按钮, 需要重启控制器系统; 打开不需要重启。

注 2: 机器人个数大于 2, 重启时将自动关闭双机协作功能。

注 3: 双机协助不可与多机模式同时使用。

注 4 :双机模式和外部轴不可以同时使用。

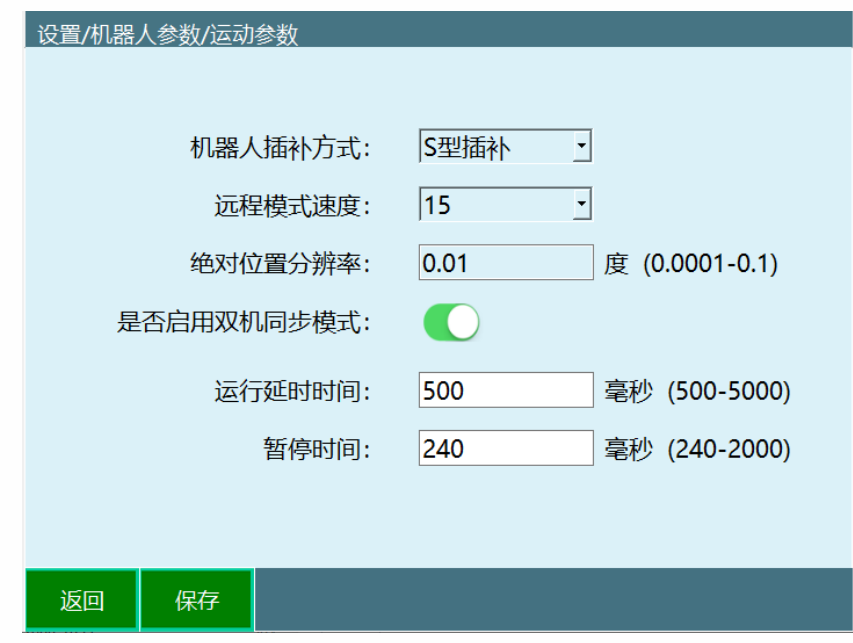

打开双机协作使能后,第一台机器人为主机器人,第二台机器人为从机器人。请通过示教 器底部的【Rob】按钮来切换示教主从机器人,切换为从机器人后,示教器上方状态栏的 当前操作机器人处会显示"R2",请勿使用【Jog】按键切换到机器人 2 示教。

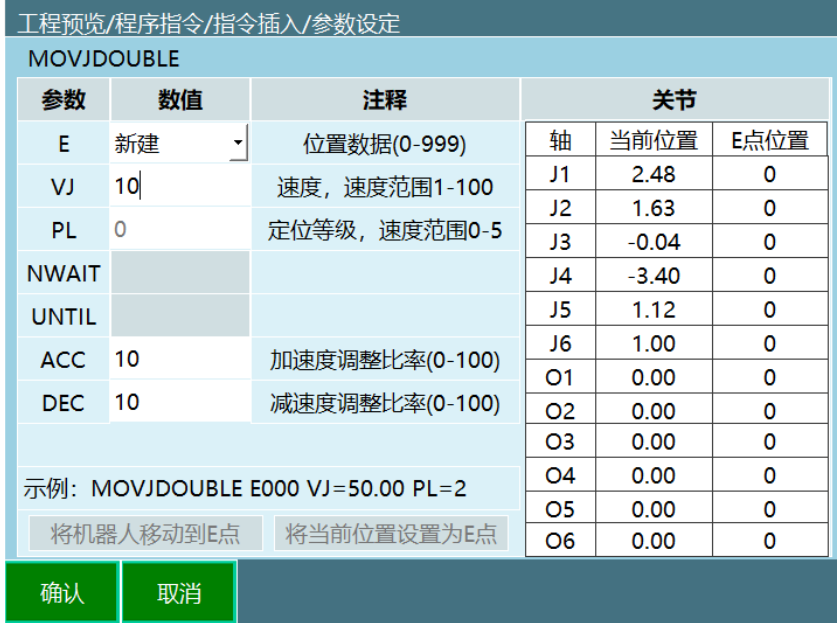

控制两台机器人同时运动的指令为 MOVJDOUBLE、MOVLDOUBLE、MOVCDOUBLE、 MOVCADOUBLE,分别为两台机器人均用关节插补运动到位置点和用直线插补运动到位置 点。